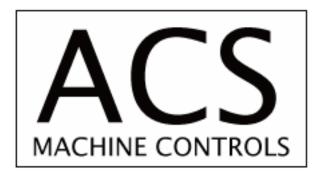

# SMC-32B

# Programmable Stepping Motor Driver/Controller

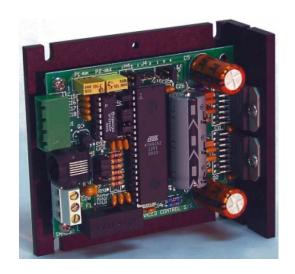

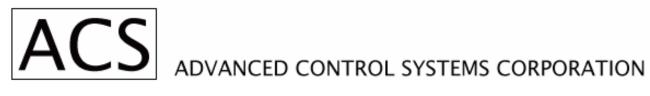

www.ACSMotion.com

Revision 1.3

### **TABLE OF CONTENTS**

|             | 1. General Information 5                                                 |    |
|-------------|--------------------------------------------------------------------------|----|
| 1.1         | Warranty                                                                 | 5  |
| 1.2         | Assistance and Maintenance Agreements                                    | 5  |
| 1.3         | Documentation Discrepancies                                              | 6  |
| 1.4         | Service Procedure                                                        | 6  |
|             | 2. SMC-32B DESCRIPTION 7                                                 |    |
| 2.1         | SMC-32B CONTROLLER FEATURES                                              | 7  |
| 2.2         | SMC-32B BLOCK DIAGRAM DESCRIPTION                                        | 7  |
| 2.3         | SPECIFICATIONS                                                           | 8  |
|             | 3. INSTALLATION SET-UP 10                                                |    |
| 3.1         | CONNECTORS, JUMPERS, AND ADJUSTMENT IDENTIFICATION                       | 10 |
| 3.2         | MOTOR CONNECTION                                                         | 10 |
| 3.3<br>PROG | LIMIT INPUTS, HOME INPUT, JOG INPUTS, CURRENT OFF INPUT,<br>AM RUN INPUT | 13 |
| 3.4         | COMMUNICATION SPEED                                                      | 13 |
| 3.5         | SMC-32B INPUT/OUTPUT LINES                                               | 14 |
| 3.6         | FUSING                                                                   | 14 |
| 3.7         | STEPPING MODE SELECT                                                     | 14 |
| 3.8         | MOTOR WINDING CURRENT ADJUSTMENT; P1, P2                                 | 15 |
|             | 4. INSTRUCTION SET 16                                                    |    |
| 4.1         | INSTRUCTION SET SUMMARY                                                  | 16 |
| 4.2         | SINGLE CHARACTER INSTRUCTION SUMMARY                                     | 17 |
| 4.3         | TWO CHARACTER INSTRUCTION SUMMARY                                        | 18 |
| 4.4         | ERROR RESPONSES                                                          | 19 |
| 4.5         | STEPPING RATE INDEXES                                                    | 19 |
| 4.6         | JOG RATE INDEX: J                                                        | 20 |
| 4.7         | CONSTANT RATE INDEX: C                                                   | 20 |

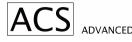

| 4.8  | VELOCITY RATE INDEX: V                             | 21 |
|------|----------------------------------------------------|----|
| 4.9  | RAMP INDEX: R                                      | 21 |
| 4.10 | MOVE NUMBER OF STEPS AT CONSTANT RATE: M           | 23 |
| 4.11 | GO TO ABSOLUTE POSITION: G                         | 23 |
| 4.12 | INDEX TO RELATIVE POSITION: I                      | 24 |
| 4.13 | FINISH, DECELERATING STOP: F                       | 24 |
| 4.14 | QUIT, IMMEDIATE STOP: Q                            | 24 |
| 4.15 | SEEK HOME POSITION: H                              | 25 |
| 4.16 | EXAMINE MOTOR STATUS: X                            | 25 |
| 4.17 | EXAMINE LIMITS AND HOME INPUTS: E                  | 25 |
| 4.18 | ENABLE, DISABLE, EXAMINE LIMIT INTERRUPTS: L       | 25 |
| 4.19 | TURN ON/OFF MOTOR WINDING CURRENT OR EXAMINE IT: W | 26 |
| 4.20 | EXAMINE OR SET ABSOLUTE POSITION: P                | 26 |
| 4.21 | SAVE MOTION INDEXES: S                             | 26 |
| 4.22 | LOAD MOTION PARAMETER DEFAULTS: D                  | 27 |
| 4.23 | TEST UNIT: T                                       | 27 |
| 4.24 | OUTPUT DATA: OD                                    | 27 |
| 4.25 | OUTPUT LEVEL: OL                                   | 27 |
| 4.26 | JUMP TO LINE: JL                                   | 27 |
| 4.27 | JUMP ON INPUT: JI                                  | 28 |
| 4.28 | WAIT FOR MOTOR TO STOP: WM                         | 28 |
| 4.29 | WAIT FOR INPUT: WI                                 | 28 |
| 4.30 | WAIT TIME: WT                                      | 28 |
| 4.31 | REPEAT LOOP START: RS                              | 28 |
| 4.32 | REPEAT LOOP END: RE                                | 29 |
| 4.33 | SUBROUTINE CALL: SC                                | 29 |
| 4.34 | SUBROUTINE RETURN: SR                              | 29 |
| 4.35 | EXAMINE PROGRAM LINES: EL                          | 29 |
| 4 36 | NO OPERATION: NO                                   | 30 |

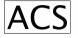

| 4.37 | 37 Initialize Program Lines: IL               |    |
|------|-----------------------------------------------|----|
|      | 5. Appendices 3                               | I  |
| A.   | SMC-32B ON-BOARD JUMPER AND SETTING LOCATIONS | 31 |
| В.   | SAMPLE PROGRAM                                | 31 |
| C.   | SMC-32B PINOUT DIAGRAM                        | 32 |
|      |                                               |    |

33

6. Manual Revision History

#### 1. General Information

#### 1.1 Warranty

ACS warrants its products to operate within specifications under normal use and services for a period of one year from the date of shipment. Component products, spares, replacement parts and repairs are warranted for 90 days. Software is thoroughly tested and thought to be functional, but is supplied "as is" with no warranty of any kind covering detailed performance. Accessory products not manufactured by ACS are covered by the original equipment manufacturers warranty only.

In exercising this warranty, ACS will repair or, at its option, replace, any product returned to the customer service department or an authorized service facility within the warranty period, provided that the warrantor's examination discloses that the product is defective due to workmanship or materials and has not been caused by misuse, neglect, accident, or abnormal conditions or operations.

The purchaser is responsible for the transportation and insurance charges arising from the return of products to the servicing facility. ACS will return all in-warranty products with transportation prepaid.

This warranty is in lieu of all other warranties, expressed or implied, including but not limited to any implied warranty of merchantability, fitness, or adequacy for any particular purpose or use. ACS shall not be liable for any special, incidental, or consequential damages, whether in contract, or otherwise.

#### 1.2 Assistance and Maintenance Agreements

Answers to questions concerning installation, calibration, and use of ACS equipment are available from the customer service department, 35 Corporate Park Drive, Pembroke, MA 02359, (781)829-9228.

ACS offers a selection of customer support services.

For example, maintenance agreements provide extended warranty and allow the customer to budget maintenance costs after the initial one year warranty has expired. Other services requested by the customer, such as installation, training, on-site repair, and addition of engineering improvements, are made available through specific Supplemental Support Agreements.

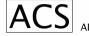

#### 1.3 Documentation Discrepancies

ACS is committed to providing state-of-the-art products and is continually refining and improving the performance of its products. While physical modifications can be implemented quite rapidly, the corrected documentation frequently requires more time to produce. Consequently, this manual may not agree in every detail with the accompanying product. There may be small discrepancies in the values of components and, occasionally, minor logic changes. Where any such inconsistencies exist, please be assured that the unit is correct and incorporates the most up-to-date circuitry.

#### 1.4 Service Procedure

Products requiring maintenance should be returned to the customer service department or authorized service facility. If under warranty, ACS will repair and replace the part at no charge. The purchaser is only responsible for the transportation charges arising from the return of the goods to the service facility.

For all ACS products in need of repair after the warranty period, the customer must provide a Purchase Order Number before any inoperative equipment can be repaired or replaced. The customer will be billed for the parts and labor for the repair as well as for shipping.

#### 2. SMC-32B DESCRIPTION

#### 2.1 SMC-32B CONTROLLER FEATURES

This Advanced Control Systems Corp. stepping motor controller contains control and power drive circuitry to operate any two or four phase stepping motor with currents up to 3Amp per phase. The control program can be entered into the SMC-32B's non-volatile memory for independent operation, or it can be controlled by a host computer.

The stepping motor driver is two phase bi-polar type, which is highly efficient, and results in cool operation of motors and drivers.

Motor winding current is trimpot adjustable in the range of .125 to 3.00Amps. Idle winding current is also trimpot adjustable. Idle current control is enabled by onboard jumper.

Motors can operate in full step mode one-phase on, full step mode-two phases on, and ministep mode. Ministep modes are 2, 3, 4, 5, 6, or 8 motor ministeps per full motor step.

Step mode is selected by onboard jumpers.

The SMC-32B generates constant stepping rates as well as trapezoidal type velocity profiles. Acceleration, deceleration and top speed are all programmable.

The SMC-32B supports two limit inputs and home position input. The SMC-32B is designed to operate reliably in adverse industrial environments.

All operational variables are retained in the EEPROM nonvolatile memory.

The SMC-32B understands high level instructions in the form of serial ASCII messages. The instruction set covers all aspects of computer controlled motion and is not dependent on the type of host computer or operating systems.

Communication driver/receiver on board is a standard RS-232C type.

#### 2.2 SMC-32B BLOCK DIAGRAM DESCRIPTION

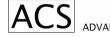

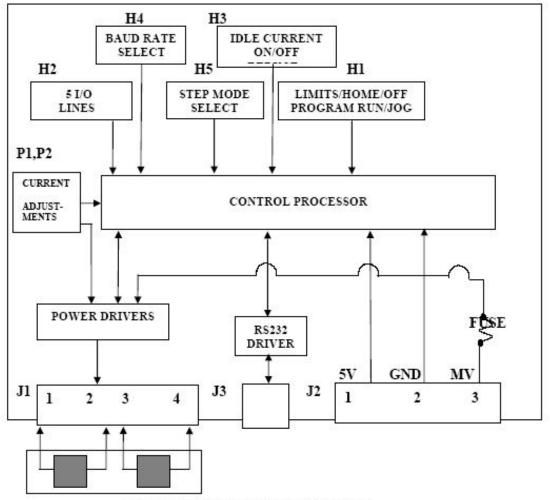

FIG. 2.1 SMC-32B BLOCK DIAGRAM

The imbedded control processor coordinates operation of the SMC-32B controller. It communicates via RS-232 communication interface with the host computer. The programs (firmware) which interprets host instructions are stored in flash memory. Operational variables, which can be changed, are stored in non-volatile memory (EEPROM).

Also, up to 50 lines of motor and I/O control program can be stored in EEPROM for independent operation of the SMC-32B.

The processor which is actually a single chip independent microcontroller generates stepping sequences to the power drivers.

Option jumpers on board are used for various configurations.

#### 2.3 SPECIFICATIONS

POWER REQUIREMENTS:

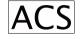

Logic Power Supply 5VDC <u>+</u>5% @50mA typical Motor Power Supply 12 to 40 VDC @up to 2Amp

Motor supply voltages and currents depend on type of motors being connected.

#### MOTOR REQUIREMENTS:

Type of Motors Two phase bi-polar stepping motors or four phase

motors connected as two phase

Number of Leads Four, six or eight

Max Winding Current 3 Amp, adjustable down to .125Amp

Duty Cycle 100%

#### MODE OF MOTOR OPERATION:

BiPolar Chopper Drive Full Step – One Phase On or Two Phases On Half Step with Torque Compensation Three, four, five, six or eight ministeps per full step

MOTOR FUSE:

Four Amp, Fast blow

PHYSICAL DIMENSIONS:

 Length:
 4"

 Width:
 3.65"

 Max. Height:
 1.50"

Motor Connectors: Phoenix type; four terminals

MSTB 2,5/5-ST-5,08 or equivalent.; or terminal block

**COMMUNICATION PARAMETERS:** 

Baud Rates: 2400, 9600, 19200, 57600 baud

Byte Structure: 10 bit ASCII characters:

Start bit, 8 data bits, stop bit; no parity

**ENVIRONMENT:** 

Operating Temperature: -20°C to 50°C (-4°F to 140°F)
Storage Temperature: -20°C to 70°C (-4°F to 160°F)
Humidity: <95% non-condensing

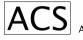

#### 3. INSTALLATION SET-UP

#### 3.1 CONNECTORS, JUMPERS, AND ADJUSTMENT IDENTIFICATION

Table 3.1 identifies important points of the SMC-32B board, Appendix A show their location on the printed circuit board.

| Designation | Function                                                         |
|-------------|------------------------------------------------------------------|
| J1          | CONNECTOR FOR MOTOR                                              |
| J2          | TERMINAL STRIP FOR POWER CONNECTION                              |
| J3          | COMMUNICATION PORT CONNECTOR                                     |
| H1          | HEADER CONNECTOR FOR LIMITS, HOME JOG, MOTOR OFF AND PROGRAM RUN |
| H2          | INPUTS                                                           |
| H3          | HEADER FIVE I/O LINES                                            |
| H4          | HEADER IDLE CURRENT REDUCTION ENABLE                             |
| H5          | HEADER BAUD RATE SELECT                                          |
|             | HEADER STEPPING MODE SELECT                                      |
|             |                                                                  |

#### TABLE 3.1 CONNECTOR JUMPER AND ADJUSTMENT IDENTIFICATION

#### 3.2 MOTOR CONNECTION

The stepping motor is connected to SMC-32B controller via J1 connector at the edge of the board (see Appendix A). The connector accepts one four pin screw type plug. Two or four phase stepping motor can be operated by the SMC-32B controller board. Stepping motors equipped with four, six, or eight leads can be connected in several ways.

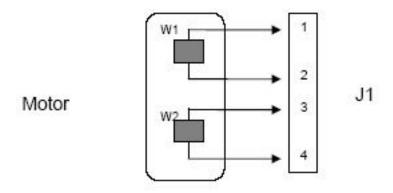

FIGURE 2.2 SMC-32B FOUR LEAD MOTOR CONNECTIONS

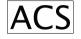

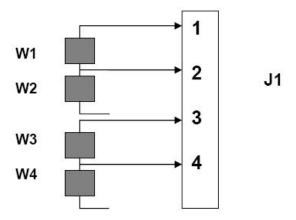

FIGURE 3.3 SMC-32B SIX LEAD MOTOR - HALF WINDING CONNECTIONS

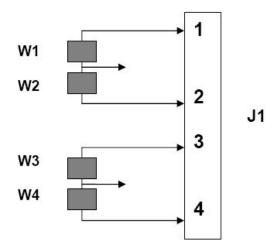

FIGURE 3.4 SMC-32B SIX LEAD MOTOR - FULL WINDINGS CONNECTIONS

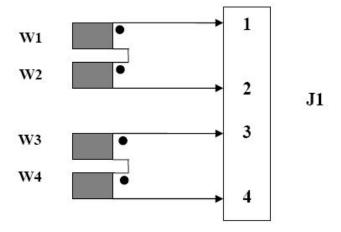

FIGURE 3.5 SMC-32B EIGHT LEAD MOTOR - SERIAL CONNECTIONS

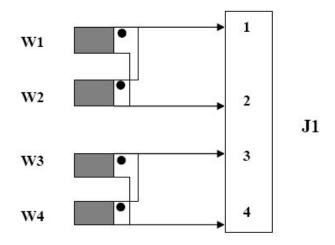

FIGURE 3.6 SMC-32B EIGHT LEAD MOTOR - PARALLEL CONNECTIONS

# 3.3 LIMIT INPUTS, HOME INPUT, JOG INPUTS, CURRENT OFF INPUT, PROGAM RUN INPUT

The inputs are connected to SMC-32B via a 10 pin header H1. Limit, and Home inputs are normally closed. Jog and Current Off inputs are normally open. Pulling "Program Run" input LO starts the program. Refer to Appendix A for H1 location on the board.

| PIN | INPUT | PIN | INPUT       |
|-----|-------|-----|-------------|
| 1   | JOG – | 2   | CURRENT OFF |
| 3   | JOG + | 4   | PROGRAM RUN |
| 5   | HOME  | 6   | GND         |
| 7   | LIM - | 8   | GND         |
| 9   | LIM + | 10  | GND         |

TABLE 3.3 SMC-32B CONTROL INPUTS

#### 3.4 COMMUNICATION SPEED

Header H4 (See Appendix A for location) is to be jumped for required communication baud rate. Selections are no parity and four baud rates.

| HEADER H4 |     |            |  |
|-----------|-----|------------|--|
| 1         | 2   | BAUD RATE  |  |
| OUT       | OUT | 57600 BAUD |  |
| OUT       | IN  | 19200 BAUD |  |
| IN        | OUT | 9600 BAUD  |  |
| IN        | IN  | 2400 BAUD  |  |

TABLE 3.4 SMC-32B BAUD RATE SELECTION

#### 3.5 SMC-32B INPUT/OUTPUT LINES

There are five I/O lines available for controllers I/O control each of the I/O lines can be used as an input or output control. I/O lines direction are dynamically configured under the program control. Connections to I/O lines are via 10 pin header H2. Refer to Appendix A for H2 location on the board.

| PIN | INPUT      | PIN | INPUT |  |
|-----|------------|-----|-------|--|
| 1   | I/O Line 5 | 2   | GND   |  |
| 3   | I/O Line 4 | 4   | GND   |  |
| 5   | I/O Line 3 | 6   | GND   |  |
| 7   | I/O Line 2 | 8   | GND   |  |
| 9   | I/O Line 1 | 10  | GND   |  |

TABLE 3.5 I/O LINES CONNECTION

#### 3.6 FUSING

The SMC-32B motor control module has an on board fuse. The fuse is to be rated accordingly to protect the motor; 4 Amp fast blow maximum.

#### 3.7 STEPPING MODE SELECT

There are eight selections for stepping mode. Refer to Table 3.7 for jumper options.

| HEADE | R H5 |     |                                |  |  |
|-------|------|-----|--------------------------------|--|--|
| 4     | 2    | 1   | MODE                           |  |  |
| OUT   | OUT  | OUT | FULL STEP, 2 PHASES ON         |  |  |
| OUT   | OUT  | IN  | FULL STEP, 1 PHASE ON          |  |  |
| OUT   | IN   | OUT | HALF STEP (TWO MINISTEPS/STEP) |  |  |
| OUT   | IN   | IN  | THREE MINISTEPS/STEP           |  |  |
| IN    | OUT  | OUT | FOUR MINISTEPS/STEP            |  |  |
| IN    | OUT  | IN  | FIVE MINISTEPS/STEP            |  |  |
| IN    | IN   | OUT | SIX MINISTEPS/STEP             |  |  |
| IN    | IN   | IN  | EIGHT MINISTEPS/STEP           |  |  |

TABLE 3.7 STEPPING MODE SELECTION

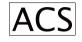

#### 3.8 MOTOR WINDING CURRENT ADJUSTMENT; P1, P2

P1 – Run trimpot controls motor running current.

P2 – Idle trimpot controls motor idle current.

Turning trimpot clockwise, the current will increase.

#### Motor Current Adjustment Procedure:

- 1. Insert DC Ampmeter into one of the motor windings.
- 2. Remove Jumper on H3 if installed.
- 3. Turn the Power On.
- 4. Single step motor until you get maximum current.
- 5. Adjust trimpot P1 run for required current.
- 6. Insert Jumper on H3.
- 7. Adjust trimpot P2 idle for required idle current.
- 8. Disconnect power and remove the meter.

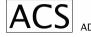

#### 4. INSTRUCTION SET

#### 4.1 INSTRUCTION SET SUMMARY

Instruction and program messages are constructed from ASCII characters. Alphabetic characters can be upper or lower case.

| #                                  | Start Character (Hex 23).                                                                            |  |  |
|------------------------------------|----------------------------------------------------------------------------------------------------|--|--|
| aa = 00                            | Instruction Register Address for Immediate Execution                                                 |  |  |
| aa = 01-50                         | Instruction Register Addresses for Program Control Execution.                                        |  |  |
| I<br>acters.                       | Instruction Command, One or Two Alphabetic                                                           |  |  |
| +1000                              | Data Characters.                                                                                     |  |  |
| ٦                                  | Termination Character: Carriage Return (Hex 0D).                                                     |  |  |
| =                                  | Equal Sign Indicates Data to be Entered (Hex 3D).                                                    |  |  |
| En                                 | E followed by a number indicates Error in Instruction.                                               |  |  |
| ple: #00I+1000↓<br>on immediately. | Motor is instructed to index 1000 steps in positive                                                  |  |  |
| onse: #00R₊                        | Instruction Executed!                                                                                |  |  |
| ple: #12l+1000↓                    | Instruction is entered into Program Register 12 for Execution under program control.                 |  |  |
| onse: #12R.J                       | Instruction Entered.                                                                                 |  |  |
|                                    | aa = 00  aa = 01-50  I cters. +1000  = En  ple: #00I+1000 on immediately.  onse: #00R ple: #12I+1000 |  |  |

Each instruction with Start Character correct register address and termination character generates a response message from the SMC-32B controller.

#### 4.2 SINGLE CHARACTER INSTRUCTION SUMMARY

- J Examine or set jog rate index (2-65535 range).
- C Examine or set constant speed index (2-65535 range).
- V Examine or set high speed index (2-255 range).
- R Examine or set acceleration/deceleration index (1-255 range).
- M Move number of steps at constant speed using C index (±8,388,607 steps range).
- G Go to absolute position using V and R indexes (+8,388,607 steps range).
- Index number of steps using V and R indexes (+8,388,607 steps range).
- F Decelerate and stop motion (Soft Stop).
- H Seek home position.
- Q Immediate stop of motion (Hard Stop).
- X Examine motor status.
- E Examine limits and home inputs.
- L Examine or enable/disable limit interrupts.
- W Examine or turn on/turn off motor winding current
- P Examine or set absolute position (+8,388,607 range).
- S Save motion indexes.
- D Load motion parameters defaults.
- T Test unit.

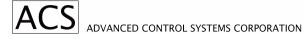

#### 4.3 TWO CHARACTER INSTRUCTION SUMMARY

OD Output Data

OL Output Level

JL Jump to Line

JI Jump on Input

WM Wait for Motor to Stop

WI Wait for Input

WT Wait Time

RS Repeat Loop Start

RE Repeat Loop End

SC Subroutine Call

SR Subroutine Return

EL Examine Program Lines

NO No Operation

IL Initialize Program Lines

#### 4.4 ERROR RESPONSES

An error response in form #aaEn

is generated for various reasons. Instruction itself is ignored.

- 1. Instruction structure following #aa is not recognizable or data is out of range.
- 2. A motion instruction is executed while motor is already stepping.
- 3. A motion instruction is executed but motor current is shut off by manual input W=0 instruction.
- 4. A motion instruction is executed but limit in that particular direction is activated.
- 5. Quit or finish instruction is executed but motor is already stopped.

The following table describes error responses.

| E1 | Wrong instruction character     |
|----|---------------------------------|
| E2 | Motor is stepping               |
| E3 | Wrong data                      |
| E4 | Motor is stopped                |
| E5 | Bad instruction structure       |
| E6 | Current turned off              |
| E7 | Limits activated or current Off |

#### 4.5 STEPPING RATE INDEXES

Stepping rate indexes define stepping rate for jog, move, index, and go motion control instructions. Actual stepping rate in steps/sec is calculated by formula:

Step Rate = 115200/Rate Index (Steps/Sec)

Jog and move are constant rate instructions (no acceleration) and should be set below start/stop rate of the motor load combination. Table 4.1 shows some stepping rate calculations.

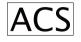

| Step Rate Index | Step Rate   | Step Rate Index | Step Rate   |
|-----------------|-------------|-----------------|-------------|
| 210             | (Steps/Sec) | ******          | (Steps/Sec) |
| 2               | 57600       | 60              | 1920        |
| 3               | 38400       | 80              | 1440        |
| 4               | 28800       | 100             | 1152        |
| 5               | 23040       | 150             | 768         |
| 6<br>7          | 19200       | 200             | 576         |
|                 | 16457       | 250             | 460         |
| 8               | 14400       | 300             | 384         |
| 9               | 12800       | 400             | 288         |
| 10              | 11520       | 600             | 192         |
| 11              | 10473       | 800             | 144         |
| 12              | 9600        | 1000            | 115.2       |
| 13              | 886I        | 1152            | 100.0       |
| 14              | 8228        | 2000            | 57.6        |
| 15              | 7680        | 4000            | 28.8        |
| 17              | 6776        | 8000            | 14.4        |
| 20              | 5760        | 10000           | 11.52       |
| 25              | 4680        | 11500           | 10.00       |
| 30              | 3840        | 20000           | 5.76        |
| 35              | 3291        | 40000           | 2.88        |
| 40              | 2880        | 57600           | 2.00        |
| 50              | 2304        | 60000           | 1.92        |
|                 |             | 65000           | 1.77        |
|                 |             |                 |             |

TABLE 4.1 SMC-32B STEP RATE TABLE

#### 4.6 JOG RATE INDEX: J

Instruction:  $\#aaJ=500 \rightarrow$  Set Jog Rate Index to 500; aa = 00 to 50

Response: #aaR

Instruction accepted

Instruction: #aaJ

Examine Jog Rate Index; aa = 00 only

Response: #aaJ=500↓ Jog Rate Index is set to 500 which is 230 step

per second

Notes: Jog Rate Index range is 2 to 65535. Jog Rate Index controls stepping rate when operating manual jog toggle switches which are connected to Header H1, Pins 1 and 3. Jog Rate should be set below start/stop stepping rate of motor/load combination. Jog Rate Index can be changed any time. It takes effect on the next jog motion.

#### 4.7 CONSTANT RATE INDEX: C

Instruction: #aaC=400↓ Set Constant Rate Index to 400; aa = 00 to 50

Response: #aaR

Instruction accepted

Instruction: #aaC

Examine Constant Rate Index; aa = 00 only

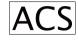

Response: #aaC=400. Constant Rate Index is set to 400 which is 288

steps per second.

Notes: Constant Rate Index is 2 to 65535 Constant Rate Index controls stepping rate when M motion is executed. Constant Rate Index can be changed any time. It takes effect immediately.

#### 4.8 VELOCITY RATE INDEX: V

Instruction: #aaV=20. Set Velocity Rate Index to 20; aa = 00 to 50

Response: #aaR

Instruction accepted

Instruction: #aaV

Examine Velocity Rate Index; aa = 00 only

Response: #aaV=20

Velocity Rate Index is set to 20 which is 5760

steps per second.

Notes: Velocity Rate Index controls top stepping rate while executing G or I motion instruction. Velocity Rate Index range is 2 to 255. Velocity index can be changed any time. It takes effect on the next high speed motion.

#### 4.9 RAMP INDEX: R

Instruction:  $\#aaR=150 \bot$  Set Ramp Index to 150; aa = 00 to 50

Response: #aaR

Instruction accepted

Instruction: #aaR

Examine Ramp Index; aa = 00 only

Response: #aaR=150→ Ramp Index is set to 150

Note: Ramp Index range is 1 to 255. Ramp index controls acceleration/deceleration. ramp while executing Go or Index instruction. Index 1 sets the slowest ramp, index 255 is the fastest ramp. It can be changed any time and it takes effect on the next high speed motion.

Some motors have a resonant point where there is no torque at certain frequencies. In such cases, the motor has to be started at a lower speed than the resonant point in order to fly into a higher speed area. To minimize the time to stay on the resonant point, higher ramp index for acc/dec must be applied. It is recommended that a damper should be used to increase the inertia moment if the motor goes in the resonant point with a small load.

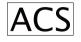

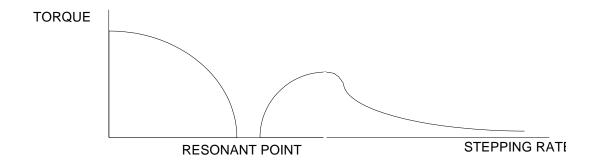

Actual ramping rate in step/sec/sec is calculated by formula:

Ramp Rate = 720,000/(256 - Ramp Index)

Table 4.2 Shows some ramp rate calculations.

| RAMP INDEX | RAMP RATE<br>(STEPS/SEC/SEC) |
|------------|------------------------------|
| 2          | 2835                         |
| 10         | 2927                         |
| 50         | 3495                         |
| 100        | 4615                         |
| 150        | 6792                         |
| 200        | 12857                        |
| 220        | 20000                        |
| 230        | 27692                        |
| 240        | 45000                        |
| 245        | 65455                        |
| 250        | 120000                       |
| 252        | 180000                       |
| 253        | 240000                       |
| 254        | 360000                       |
| 255        | 720000                       |

TABLE 4.2 RAMP RATE TABLE

#### 4.10 MOVE NUMBER OF STEPS AT CONSTANT RATE: M

Instruction: #aaM+2000

Move 2000 steps in positive direction; aa = 00 to 50

Response: #aaR

✓ Move instruction accepted

Instruction: #aaM-500

✓ Move 500 steps in negative direction; aa = 00

to 50

Response: #aaR

Move instruction accepted

Instruction: ##aaM+

Move in positive direction until Quit instruction

is executed Or + Limit is activated.

Response: #aaR

Move instruction accepted.

Instruction: #aaM
Move in negative direction (same as positive).

Response: #aaR

Move instruction accepted.

The preset constant rate "C" can be changed at any time (changing stepping rate on the fly). See 4.7 Constant Rate Index.

Note: Motion Execute Instruction. Motor steps at constant rate C; no acceleration or deceleration. Constant stepping rate is to be set lower than start/stop rate of the motor load combination. Move commands are used when coordinated motion is required. Stepping rate is precisely controlled.

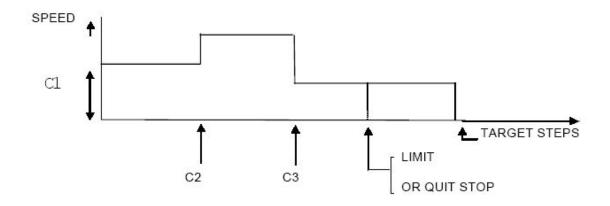

#### 4.11 GO TO ABSOLUTE POSITION: G

Instruction:  $\#aaG+12345 \rightarrow Go$  to absolute position +12345; aa = 00

to 50

Response: #aaR

Instruction accepted

Instruction:  $\#aaG+0 \rightarrow Go$  to zero position; aa = 00 to 50

Response: #aaR

Instruction accepted

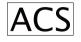

Notes: G Instruction is used when rapid motion is required. Motor accelerates to high speed executing trapezoidal or triangular velocity profile. Motion indexes R and V control the shape of velocity profile.

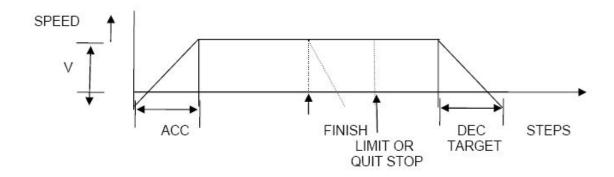

#### 4.12 INDEX TO RELATIVE POSITION: I

Instruction: #aal-6000

Step 6000 steps from current position in

negative direction; aa = 00 to 50

Response: #aaR

Instruction accepted.

Instruction: #aal+1

Execute single step in positive direction; aa =

00 to 50

Response: #aaR

Instruction accepted

Notes: I Instruction is similar to G instruction. Motor accelerates to high speed defined by R and V indexes. Runs at high speed, then decelerates and stops, completing the instructed number of steps.

#### 4.13 FINISH, DECELERATING STOP: F

Instruction:  $\#aaF_{\rightarrow}$  Decelerate and stop motor; aa = 00 to 50

Response: #aaR

Instruction accepted

Notes: Finish instruction works only when G or I type of motion is being executed. Motor decelerates to base speed and stops. No steps are lost and position counter stays accurate.

#### 4.14 QUIT, IMMEDIATE STOP: Q

Instruction:  $\#aaQ \downarrow$  Motor stop immediately; aa = 00 to 50

Response: #aaR

Instruction accepted

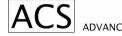

Notes: Quit instruction, works whenever motor is stepping instructed by G, I, M, H instructions.

#### 4.15 SEEK HOME POSITION: H

Instruction: #aaH+

Seek Home in positive direction; aa = 00 to 50

Response: #aaR

Instruction accepted

Notes: Motor moves at constant rate (C) in positive direction until Home position is found (Home Switch activated). Motor will stop if it hits active Limit switch or Quit instruction is received.

Instruction: #aaH
Seek Home in negative direction; aa = 00 to 50

Response: #aaR

Instruction accepted

Notes: Same as for positive direction.

#### 4.16 EXAMINE MOTOR STATUS: X

Instruction: #aaX↓ Examine if motor is stepping; aa = 00 to 50

Response: #aaX=0

Motor stopped.

Or

Response: #aaX=1. Motor is stepping

Notes: Numeric character zero or one represents motor status.

#### 4.17 EXAMINE LIMITS AND HOME INPUTS: E

Instruction: #aaE

Examine Status of Limit and home inputs; aa =

00 only.

Response: #aaE=000↓ All three inputs are Low

Or

Response: #aaE=001. Limits are Low, home input is HI

Note: Numeric character zero or one represent Low or High level respectively on

time inputs.

First character is L+ (Limit in Positive direction). Second character is L- (Limit in Negative direction).

Third character is for H (Home input).

#### 4.18 ENABLE, DISABLE, EXAMINE LIMIT INTERRUPTS: L

Instruction: #aaL=1. □ Enable Limits interrupts; aa = 00 to 50

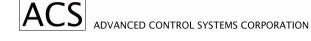

Response: #aaR↓ Instruction executed

Instruction: #aaL

Examine Limit interrupts; aa = 00 only

Response: #aaL=1

Interrupts are enabled

Note: Numeric character one represents enabled limits, zero represents disabled limits. The same characters are used to enable or disable limits. When limits are enabled, limit inputs must be connected to limit switches which present normally Low status. Limits can also be jumped on the controller board.

#### 4.19 TURN ON/OFF MOTOR WINDING CURRENT OR EXAMINE IT: W

Instruction: #aaW=0. Turn Motor Current Off; aa = 00 to 50

Response: #aaR

Instruction executed

Instruction: #aaW=1. Turn Motor Current On; aa = 00 to 50

Response: #aaR

Instruction executed

Instruction: #aaW<sub>→</sub> Examine Motor Current; aa = 00 only

Response: #aaW=1

Motor Current is On

Note: This is program control of motor current. Position is not affected by this instruction. Motor current can be turned On/Off manually with toggle switch. Manual control has higher priority than remote control. Connected to Header H1, Pin 2.

#### 4.20 EXAMINE OR SET ABSOLUTE POSITION: P

Instruction: #aaP=+0. Set Position counter to zero; aa = 00 to 50

Response: #aaR

Instruction executed

Instruction: #aaP

Examine Position; aa = 00 only

Response: #aaP=+0

→ Position is zero

Note: Position can be examined at all times. Direction sign + or – is always required. Position cannot be changed when motor is stepping.

#### 4.21 SAVE MOTION INDEXES: S

Instruction: #aaS

Save motion indexes; aa = 00 only

Response: #aaR↓ Instruction executed

Note: Motion Indexes J, C, V, R are saved to nonvolatile memory (EEPROM) and are reloaded on the next power-up.

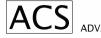

#### 4.22 LOAD MOTION PARAMETER DEFAULTS: D

Instruction: #aaD

Load defaults; aa = 00 only

Response: #aaR

Instruction executed

Note: Default indexes are set as follows:

V – Top rate index to 15 (7680 steps/sec)

C - Constant rate index to 300 (384 steps/sec)

J – Jog rate index to 300 (384 steps/sec)

R - Ramp index to 100

#### 4.23 TEST UNIT: T

Instruction: #aaT

Test the Unit; aa = 00 only

Response: #aaSMC32B-R0↓

Note: aa – register address

SMC32B – controller model R0 – firmware revision number

#### 4.24 OUTPUT DATA: OD

Instruction: #aaODTEST1. ☐ Output Data "TEST1"; aa = 00 to 50

Response: #aaR↓

Note: Data is up to seven ASCII characters, outputted via serial port at

controllers selected communication rate.

#### 4.25 OUTPUT LEVEL: OL

Instruction: #aaOL2H. ☐ Output HI Level on Output Line 2;

aa = 00 - 50

Response: #aaR↓

Instruction: #aaOL5L↓ Output LO Level on Output Line 5

Response:  $\#aaR_{\perp}$  aa = 00 - 50

Note: Output Lines Range is 1 to 5

#### 4.26 JUMP TO LINE: JL

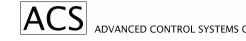

Instruction: #aaJL25

Jump to Line 25; aa = 01 to 50

Response: #aaR↓

Note: Program line range (register address) is 00 to 50. Execution of JL

Instruction modifies program flow.

4.27 JUMP ON INPUT: JI

Instruction: #aaJ12H10↓ Program continues execution on Line 10

if input 2 is Hi when executing line aa

Response: #aaR. □

4.28 WAIT FOR MOTOR TO STOP: WM

Instruction: #aaWM

Progam continues after motor is

stopped;

aa = 00-50

Response: #aaR↓

4.29 WAIT FOR INPUT: WI

Instruction: #aaWI3L

Wait with Program execution until Line 3

is

Low; aa = 01 to 50

Response: #aaR↓

4.30 WAIT TIME: WT

Instruction: #aaWT100

Wait with Program execution for 100

time

units. Time unit is 10mSec, therefore

wait for 1Sec.; aa = 01 to 50

Response: #aaR↓

Note: Range of time units is 0 to 8,388,607

4.31 REPEAT LOOP START: RS

Instruction: #aaRS50

Set up Repeat Loop for 50 times; aa =

01-50

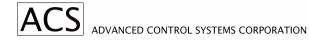

Response: #aaR↓

Note: Program segment between start and end of repeat loop will be repeated 50 times. Repeat range is 0 to 255. Nested repeat loops are not supported.

#### 4.32 REPEAT LOOP END: RE

Instruction: #aaRE

End of Repeat Program Segment; aa =

01 to 50

Response: #aaR↓

#### 4.33 SUBROUTINE CALL: SC

Instruction: #aaSC32. □ Program Executes Subroutine at Line

Address 32; aa = 01 to 50

Response: #aaR. □

Note: Subroutines can be located within 01 to 50 range of line addresses.

#### 4.34 SUBROUTINE RETURN: SR

Instruction: #aaSR

Program Execution Return to Main

Program; aa = 01-50

Response: #aaR↓

Note: Subroutine must always be ended by subroutine return instruction.

Nested subroutines are note supported.

#### 4.35 EXAMINE PROGRAM LINES: EL

Program Line 05 is displayed aa = 00 only

Instruction: #aaEL05

Program Line 05 is displayed; aa = 00

only

Response: #05I+1000↓

Instruction: #aaEL01,04↓

Response: #01H-→ Program Lines 01 to 04 are displayed:

#02WM $\downarrow$  aa = 00 only

#03I+500↓ #04JL02↓

Note: This instruction is used when writing or editing the program.

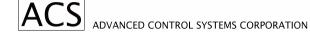

#### 4.36 NO OPERATION: NO

Instruction: #NO→ No Operation Instruction is entered into aa

program

Response:  $\#aaR_{\rightarrow}$  Line; aa = 01 to 50

4.37 Initialize Program Lines: IL

Instruction: #00IL01,20

☐ Program Lines 01 through 20 are initialized

with No Operation (NO) Instruction.

Response: #00R →

Instruction: #00IL05

□ Program Line 05 is initialized with No

Operation Instruction.

Response: #00R↓

## 5. Appendices

#### A. SMC-32B ON-BOARD JUMPER AND SETTING LOCATIONS

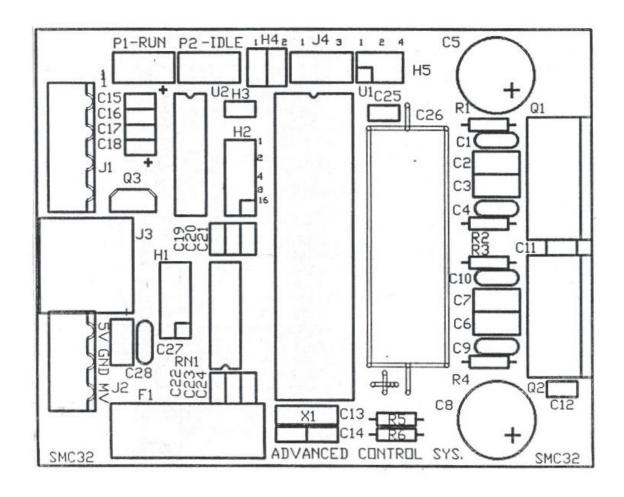

#### B. SAMPLE PROGRAM

INSTRUCTION COMMENT

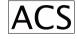

#01H-→ ;Initialize motor position at neg. limit

#02WM

;Wait for motor to stop

#03P=+0

;Set position to 0

#04RS5↓ ;Set repeat loop for 5 repeats

#05l+2010 ;Index 2010 steps in positive direction

#06WM

;Wait for motor to stop

#07M-10→ ;Move 10 steps in neg. direction, backlash correction

#08WM

;Wait for motor to stop

#09RE

;Decrement repeat loop count, go back to 05 if not

zero

#10WT1000↓ ;Wait 10 sec.

#11SC20. ;Call subroutine at line 20

#12G+0→ ;Go to position 0 #13OL2L→ ;Set output line 2 low #14WM→ ;Wait for motor to stop #15JL04→ ;Go back to line 04

#20ODONE! ;Output data "DONE!" ;Return to line 12

Note: Sample program is using default setting of R, V, C.

#### C. SMC-32B PINOUT DIAGRAM

### SMC-32 Connector Pinout

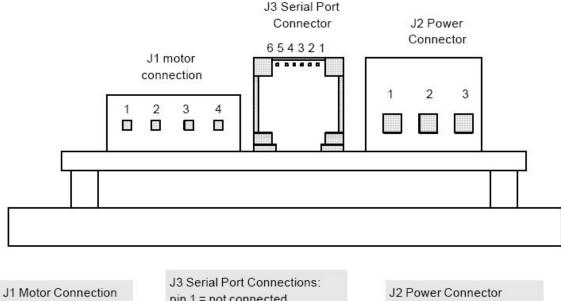

pin 1 = winding A

pin 2 = winding A

pin 3 = winding  $\underline{B}$ 

pin 4 = winding B

pin 1 = not connected

pin 2 = TX (data into SMC)

pin 3 = RX (data out of SMC)

pin 4 = must be left open

pin 5 = GND (signal reference)

pin 6 = not connected

pin 1 = +5V Logic Supply

pin 2 = Ground

pin 3 = MV Motor Voltage

### 6. Manual Revision History

SMC-32B User's Manual Revision History

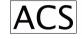

| Revision | Date of | Section |                      |
|----------|---------|---------|----------------------|
|          | Issue   |         |                      |
| 1.0      |         |         | Original Release     |
| 1.1      | 7-11-05 | 4.7     | Changes to section   |
| 1.2      | 7-11-05 | 4.10    | Changes to section   |
| 1.3      | 4-13-06 | 5.3     | Added Pinout diagram |